## **Using the Datalogger Gradient Tool**

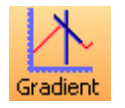

This feature calculates the gradient of a line on a graph. If time is shown on the X-axis of the graph, then the gradient represents the rate of change of the data on the Y-axis.

When the graph line is horizontal the gradient is zero. A straight line has a constant gradient. The gradient of a curved line changes as the direction of the line changes.

Click on the **Gradient** icon and a vertical cursor with a small line will appear to indicate the slope of the graph for whichever data channel is currently selected on the Y-axis. The gradient value for all data channels will be shown in the data value boxes. Move the cursor along the graph line from left to right to see how the gradient of the graph changes.

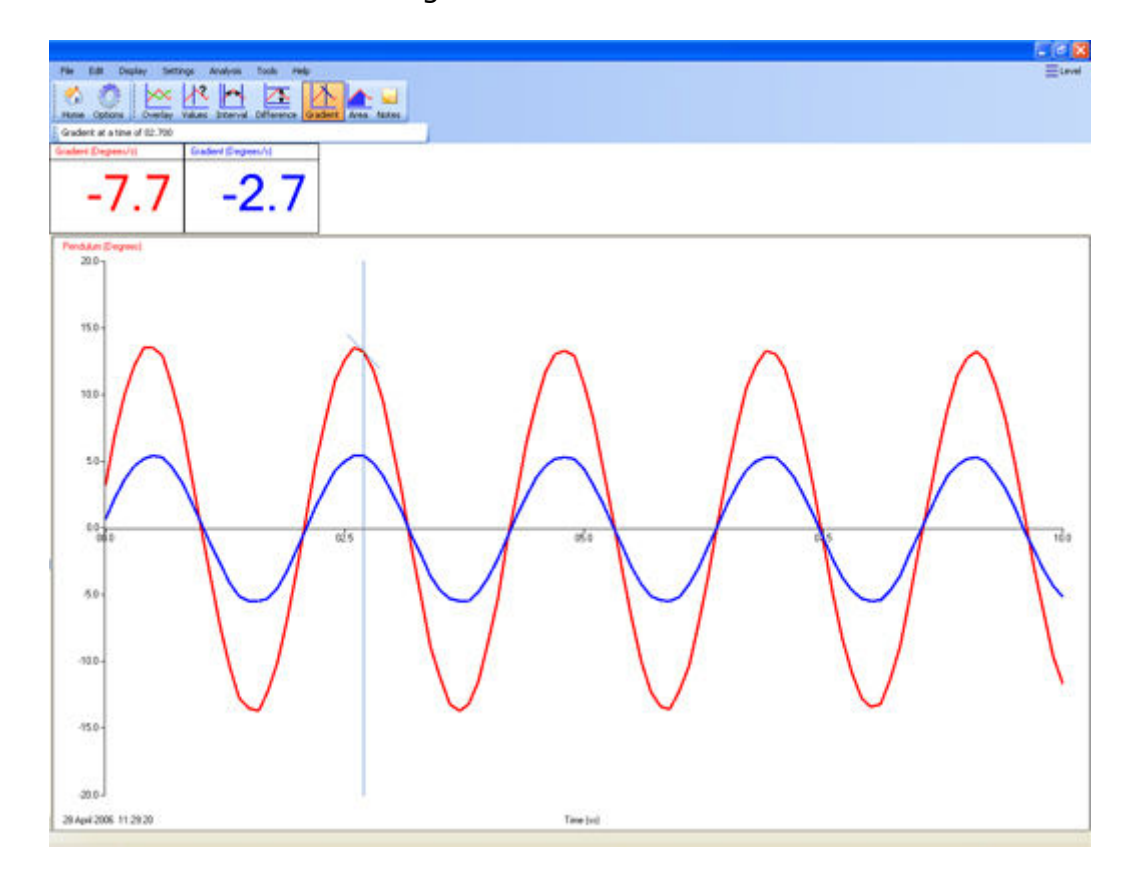

Click on the Gradient icon again to deselect.